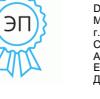

DN: C=RU, OU=Директор, O="<br>МБОУ ""Школа №141""<br>г.о.Самара ", анов Салават Ахметявдятович, E=shkola141samara@yandex.ru Дата: 2023-09-27 13:43:57

## МУНИЦИПАЛЬНОЕ БЮДЖЕТНОЕ ОБЩЕОБРАЗОВАТЕЛЬНОЕ УЧРЕЖДЕНИЕ «ШКОЛА № 141 ГОРОДСКОГО ОКРУГА САМАРА

РОССИЯ, 443084 г. Самара, ул. Каховская, 7 тел. (846) 992 50 00

«PACCMOTPEHO» на заседании методического объединения классных руководителей протокол № 1 ОТ 28.08 20 23 г. Председатель МО  $484-$ Tyrecore H. B.

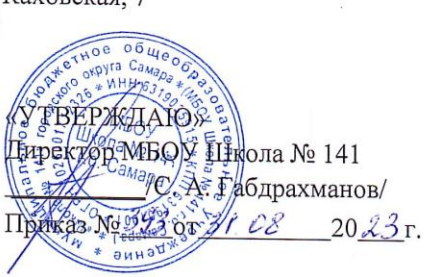

«ПРОВЕРЕНО» Заместитель директора по УВР<br>11 Петервестноя ЕВ  $29'08$  $20\lambda$ 3r.

> РАБОЧАЯ ПРОГРАММА курса внеурочной деятельности

Мир политьютерноем технологиих

Hampassienne Her houbumil autrocinu

2 roga

Уровень обучения: основное общее образование

Срок реализации программы

## **Пояснительная записка**

#### (7-8 класс)

 Рабочая программа курса внеурочной деятельности «Мир компьютерных технологий»» составлена на основе:

- Федерального закона от 29 декабря 2012 г. № 273-ФЗ «Об образовании в Российской Федерации»;

- Федеральным законом от 31 июля 2020г. №304-ФЗ «О внесении изменений в Федеральный закон «Об образовании в РФ» по вопросам воспитания обучающихся»;

- Федерального государственного образовательного стандарта основного общего образования, утвержденного приказом Министерства образования и науки Российской Федерации от 31.05.2021 № 287;

- Основной образовательной программы основного общего образования МБОУ Школы №141 г.о.Самара;

- Положения о рабочей программе МБОУ Школы №141 г.о.Самара;

- Положения о внеурочной деятельности МБОУ Школы № 141 г. о. Самара.

Форма организации курса «Мир компьютерных технологи» - клуб пользователей ПК.

Курс внеурочной деятельности «Мир компьютерных технологий» предназначен для обучающихся 7 и 8 классов. Курс рассчитан на 2 года обучения (34 часа в год в 7 классе и 34 часа в год в 8 классе), 1 час в неделю в 7 классе и 1 час в неделю в 8 классе. Всего за курс 68 часов. Процент пассивности (число аудиторных занятий) в среднем составляет 42%.

По итогам 1 и 2 полугодий выставляется *зачет или незачет*.

### **Актуальность реализации программы**

.

Программа «Мир компьютерных технологий» нацелена на формирование ключевых компетентностей обучающихся.

Курс построен по модульному принципу, что позволяет образовательному учреждению строить программу курса, исходя из интересов и проблем обучающихся.

Модули нацелены на освоение обучающимися различных способов деятельности, которые применяются в рамках проектной деятельности и являются основой для формирования ключевых компетентностей.

Введение метода проектов в образовательный процесс школы заставляет пересмотреть предназначение информационно-коммуникационных технологий в образовательном процессе. Теперь это не самоценный объект изучения, а средство, позволяющее учителю как работать над формированием ключевых компетентностей обучающихся, так и организовывать самостоятельное освоение информации учеником.

Следует также отметить, что пользовательские навыки сегодня являются неотъемлемым элементом функциональной грамотности. Однако наиболее эффективный способ их освоения лежит не в плоскости тренировочных упражнений, формирующих определенные навыки, а в плоскости осознанного применения, позволяющего не только присвоить определенные способы деятельности, но и осознать их как свои ресурсы, т.е. сделать шаг на пути формирования компетенции.

### **Цель программы:**

- более углубленное изучение и раскрытие особенно важных элементов программы по информатике.
- формирование у учащихся умения владеть компьютером как средством решения практических задач связанных с графикой и мультимедиа, подготовив учеников к активной полноценной жизни и работе в условиях технологически развитого общества.

## **Задачи программы:**

- освоение системы базовых знаний, отражающих вклад информатики в формирование современной научной картины мира, роль информационных процессов в обществе;
- овладение умениями применять, анализировать, преобразовывать информационные модели реальных объектов и процессов, используя при этом информационные и коммуникационные технологии (ИКТ), в том числе при изучении других школьных дисциплин;
- развитие познавательных интересов, интеллектуальных и творческих способностей путем освоения и использования методов информатики и средств ИКТ при изучении различных учебных предметов;
- приобретение опыта использования информационных технологий в индивидуальной и коллективной учебной и познавательной, в том числе проектной деятельности.
- развивать коммуникативную компетентность через парную и групповую работу.

 В основе программы курса внеурочной деятельности «Мир компьютерных технологий» лежат ценностные ориентиры, достижение которых определяется воспитательными результатами. Программа курса обеспечивает достижение воспитательных результатов третьего уровня.

## **2. Планируемые результаты**

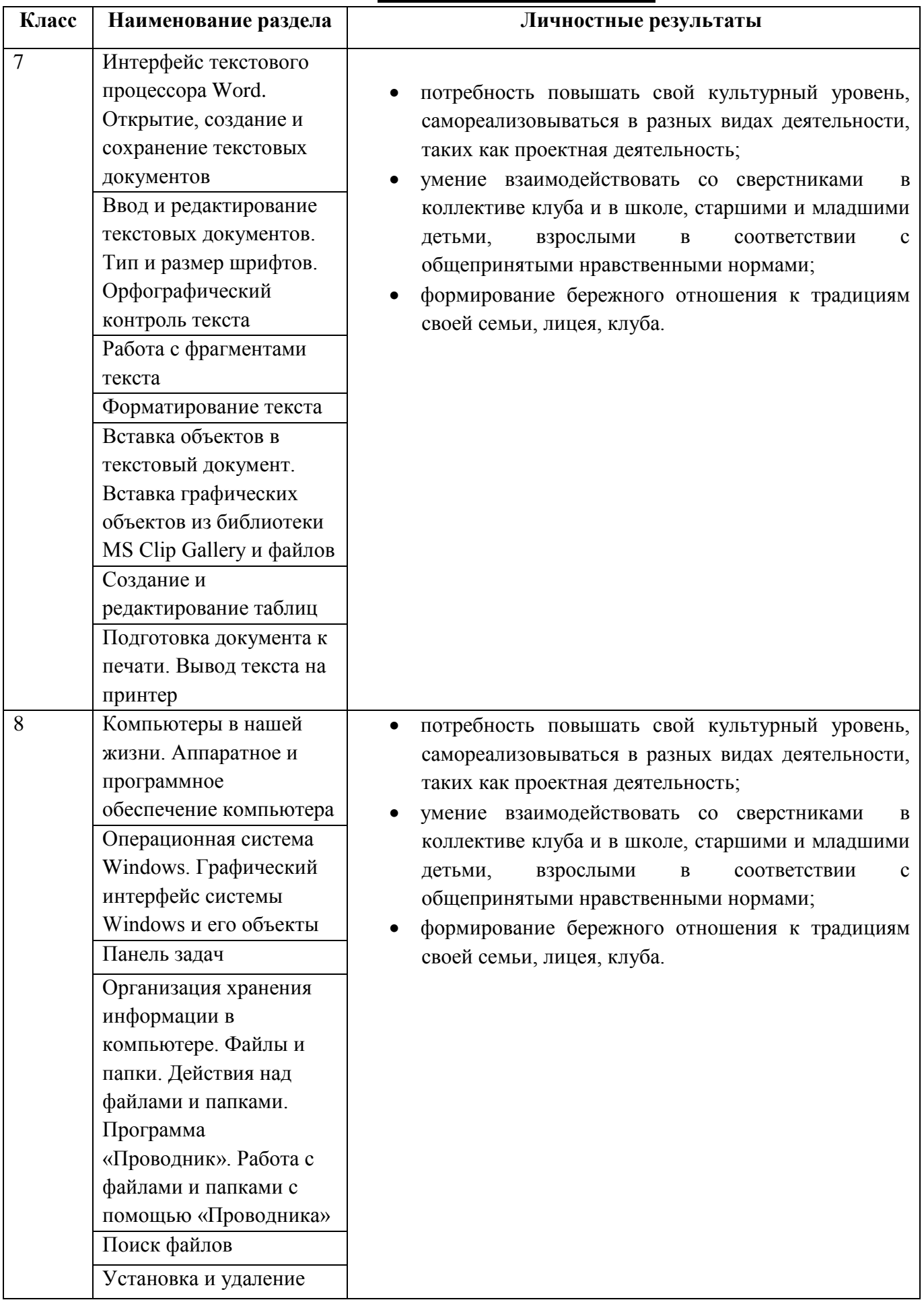

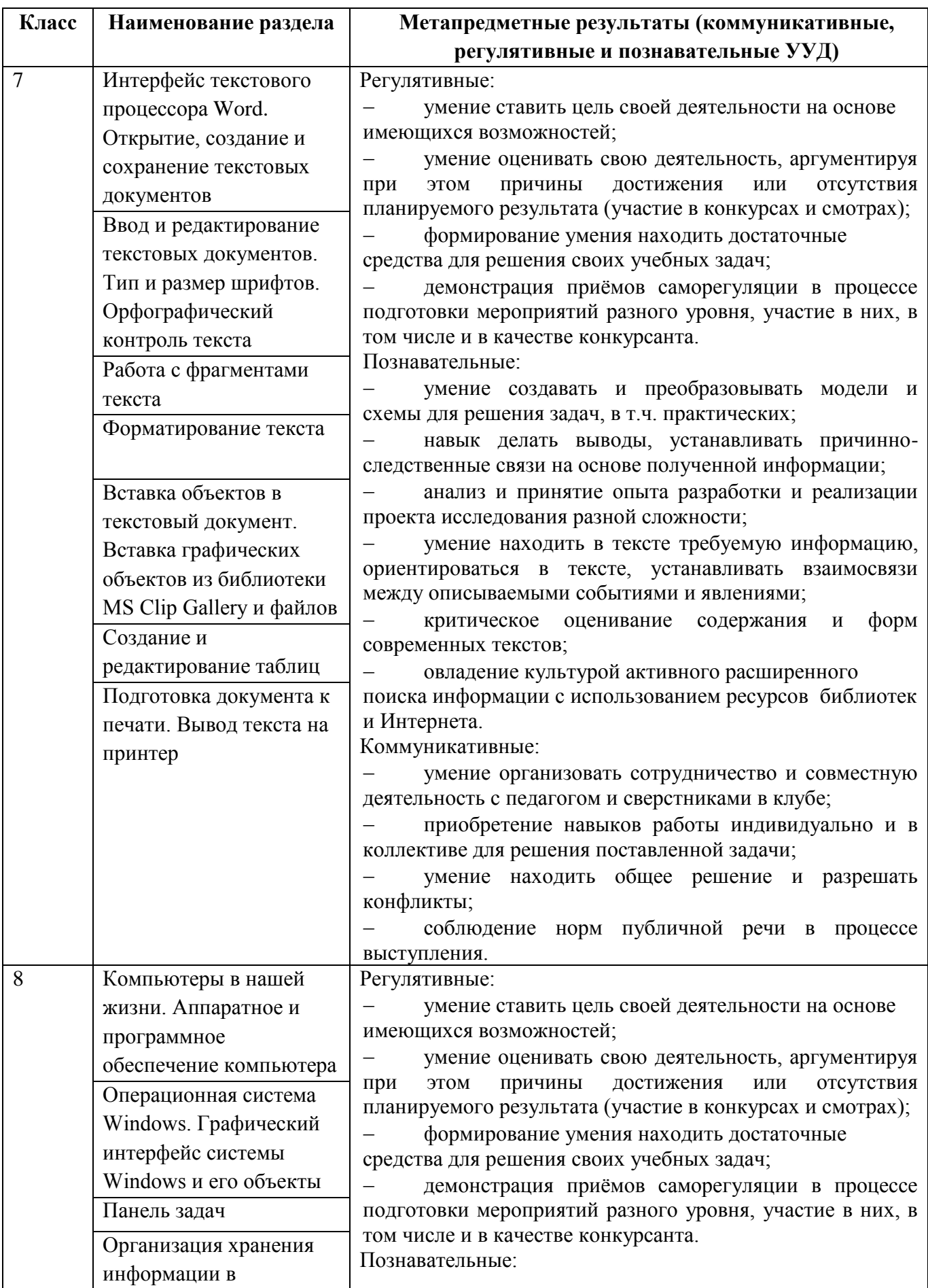

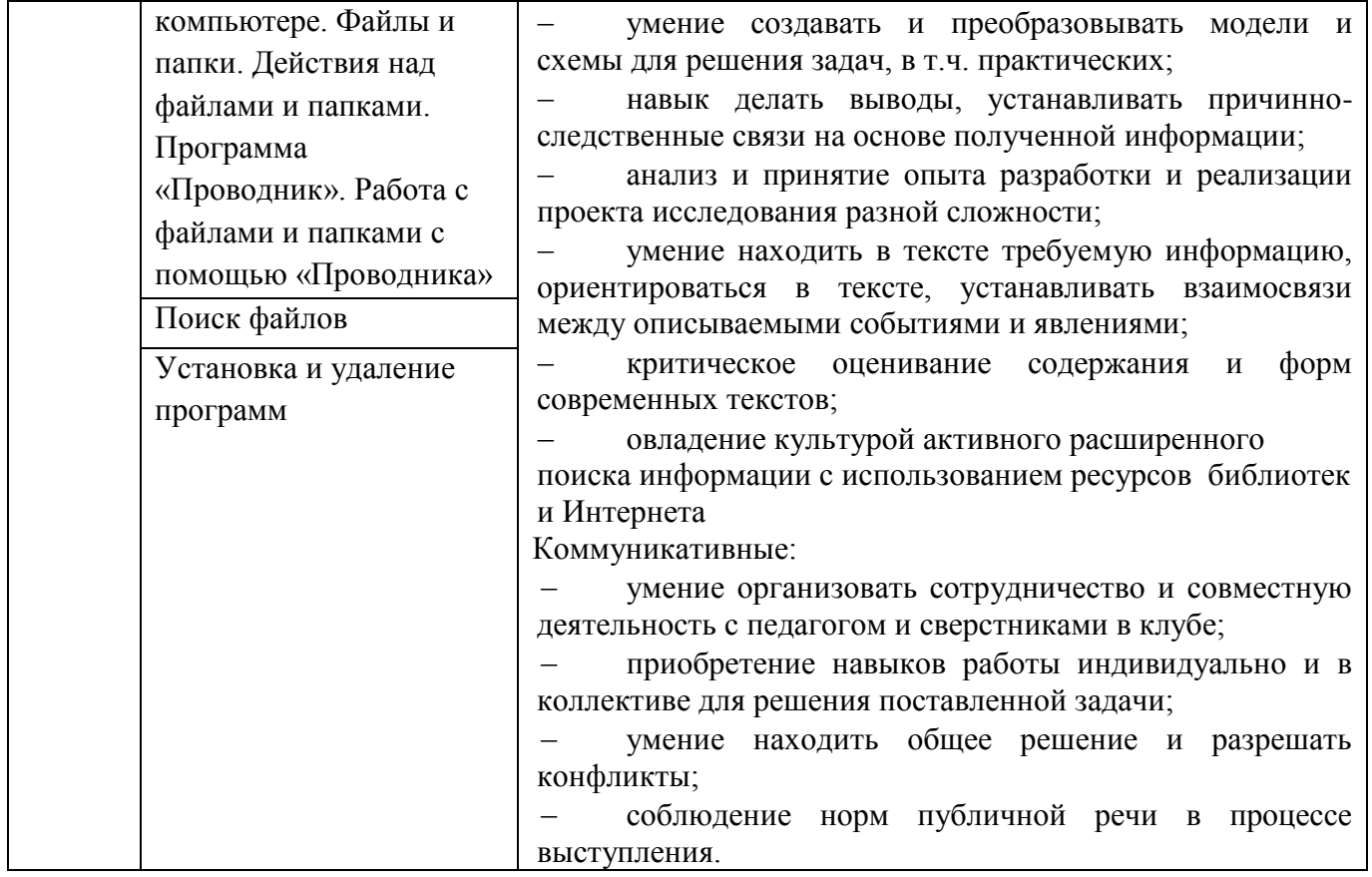

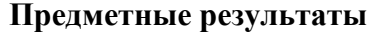

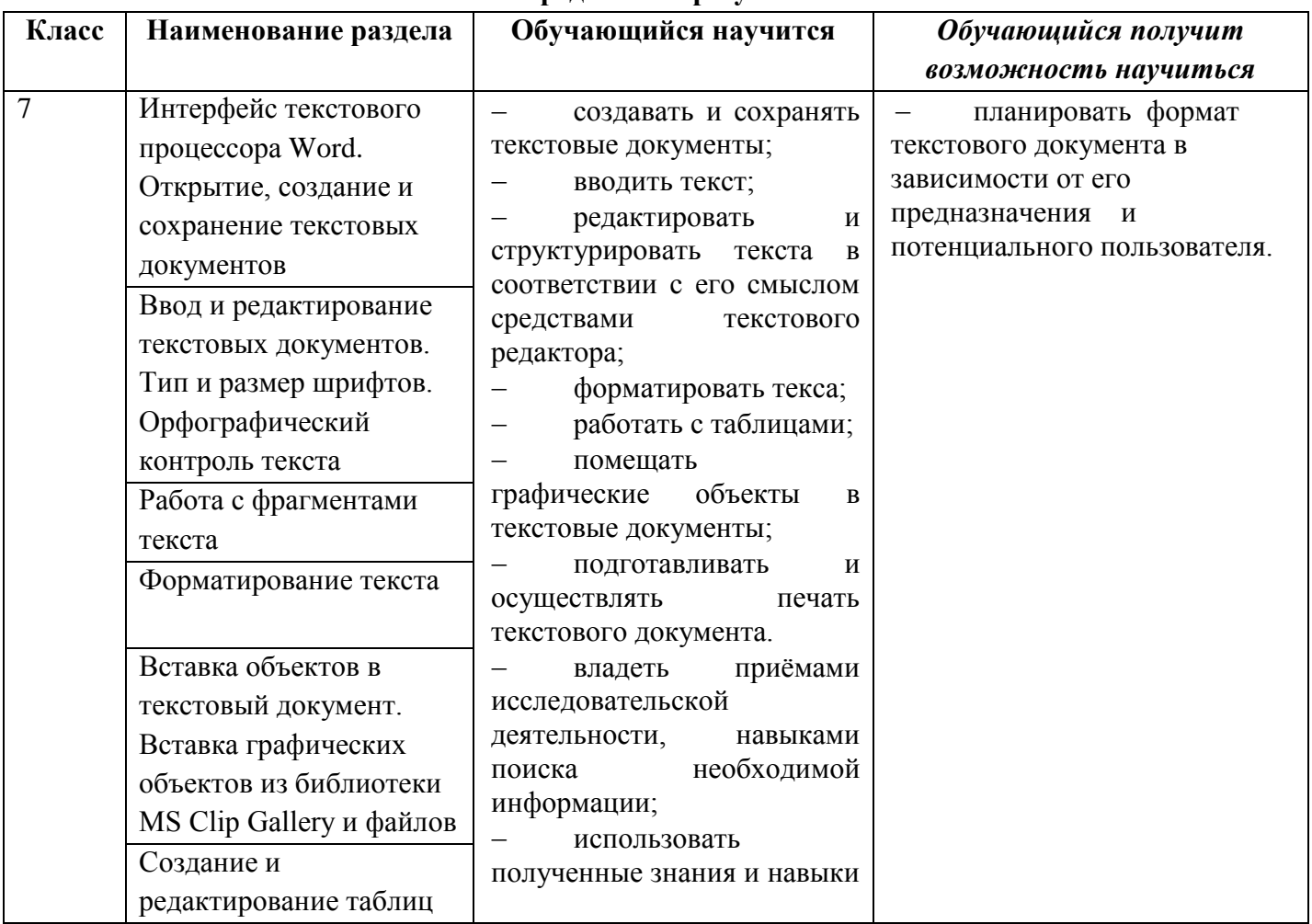

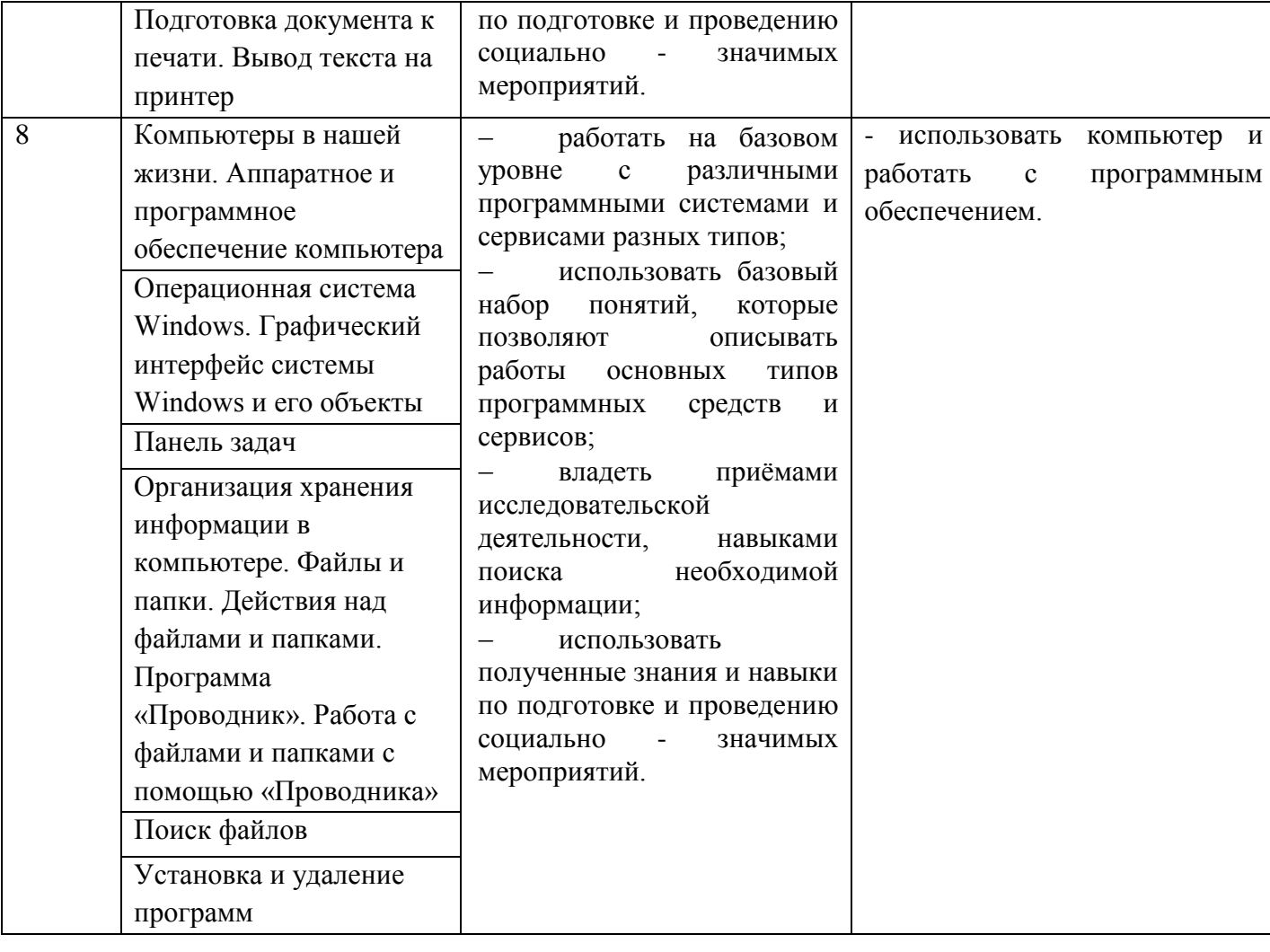

#### **Учет воспитательного потенциала курса**

Целью школьного информационного образования является формирование у обучающегося ответственного и избирательного отношения к информации с учётом правовых и этических аспектов её распространения, стремления к продолжению образования в области информационных технологий и созидательной деятельности с применением средств информационных технологий. Особое значение приобретает представление о социальных нормах и правилах межличностных отношений в коллективе, в том числе в социальных сообществах; соблюдение правил безопасности, в том числе навыков безопасного поведения в интернет-среде; готовность к разнообразной совместной деятельности при выполнении учебных, познавательных задач, создании учебных проектов; стремление к взаимопониманию и взаимопомощи в процессе этой учебной деятельности; готовность оценивать своё поведение и поступки своих товарищей с позиции нравственных и правовых норм с учётом осознания последствий поступков.

Изучение курса внеурочной деятельности «Мир компьютерных технологий» предполагает активную социокультурную деятельность обучающихся, участие в исследовательских и творческих проектах. Способы проверки ожидаемых результатов, предусмотренных программой, это устные опросы, письменные опросы, беседа, наблюдения, самостоятельные работы, участие в конкурсах различного уровня.

Воспитательный потенциал курса внеурочной деятельности «Мир компьютерных технологий» реализуется через:

 привлечения внимания учащихся к ценностному аспекту изучаемых на уроках явлений, организация их работы с получаемой на уроке социально значимой информации – инициирование ее обсуждения, высказывания учащимися своего мнения по ее поводу, выработки своего к ней отношения.

 демонстрацию обучающимся видеосюжетов, кинофильмов, устройств, технических установок для разнообразия подачи материала и поднятия интереса обучающихся к изучаемому предмету, что подталкивает их к получению дополнительной информации через самообучение.

 применение на уроке интерактивных форм работы с обучающимися: интеллектуальных игр, стимулирующих познавательную мотивацию обучающихся;

• инициирование и поддержку исследовательской деятельности обучающихся в рамках реализации ими индивидуальных и групповых исследовательских проектов, что даст обучающимся возможность приобрести навык самостоятельного решения теоретической проблемы, навык генерирования и оформления собственных идей, навык уважительного отношения к чужим идеям, оформленным в работах других исследователей, навык публичного выступления перед аудиторией, аргументирования и отстаивания своей точки зрения

**Воспитательные результаты**

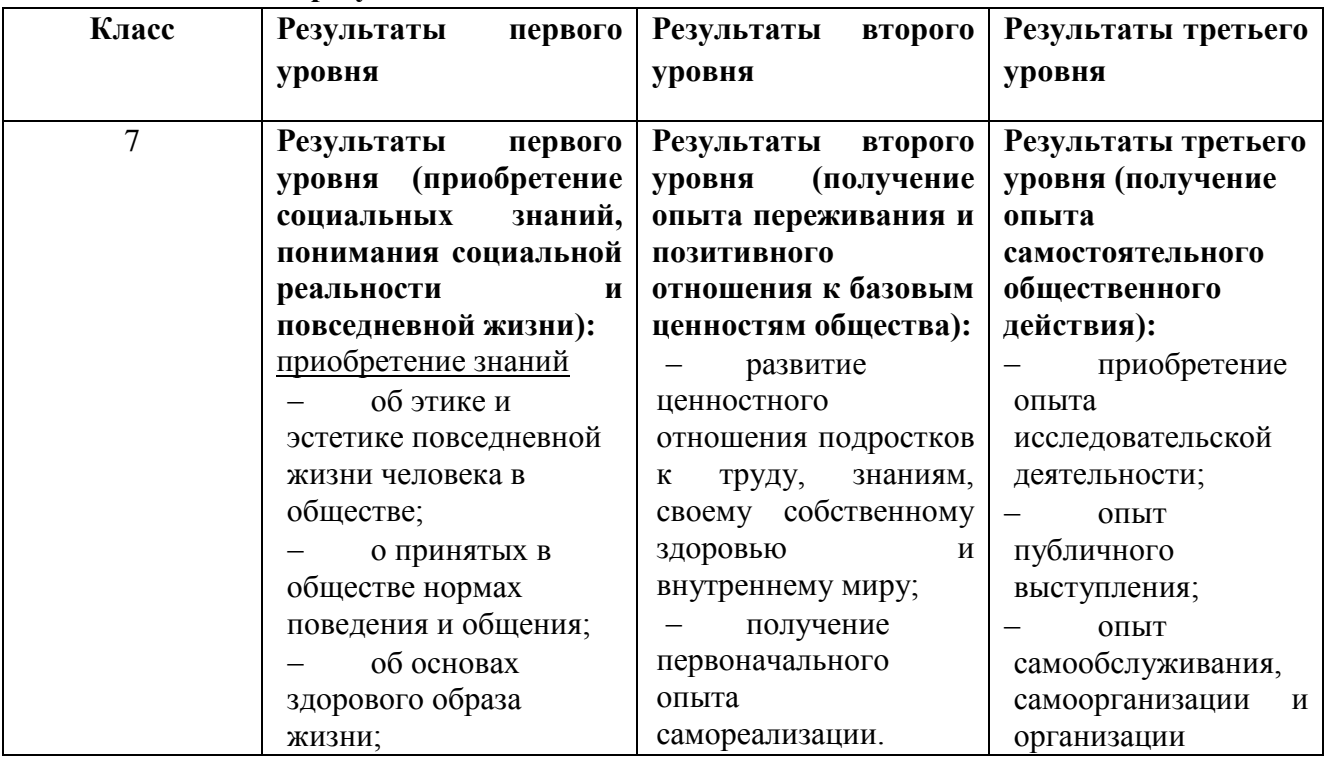

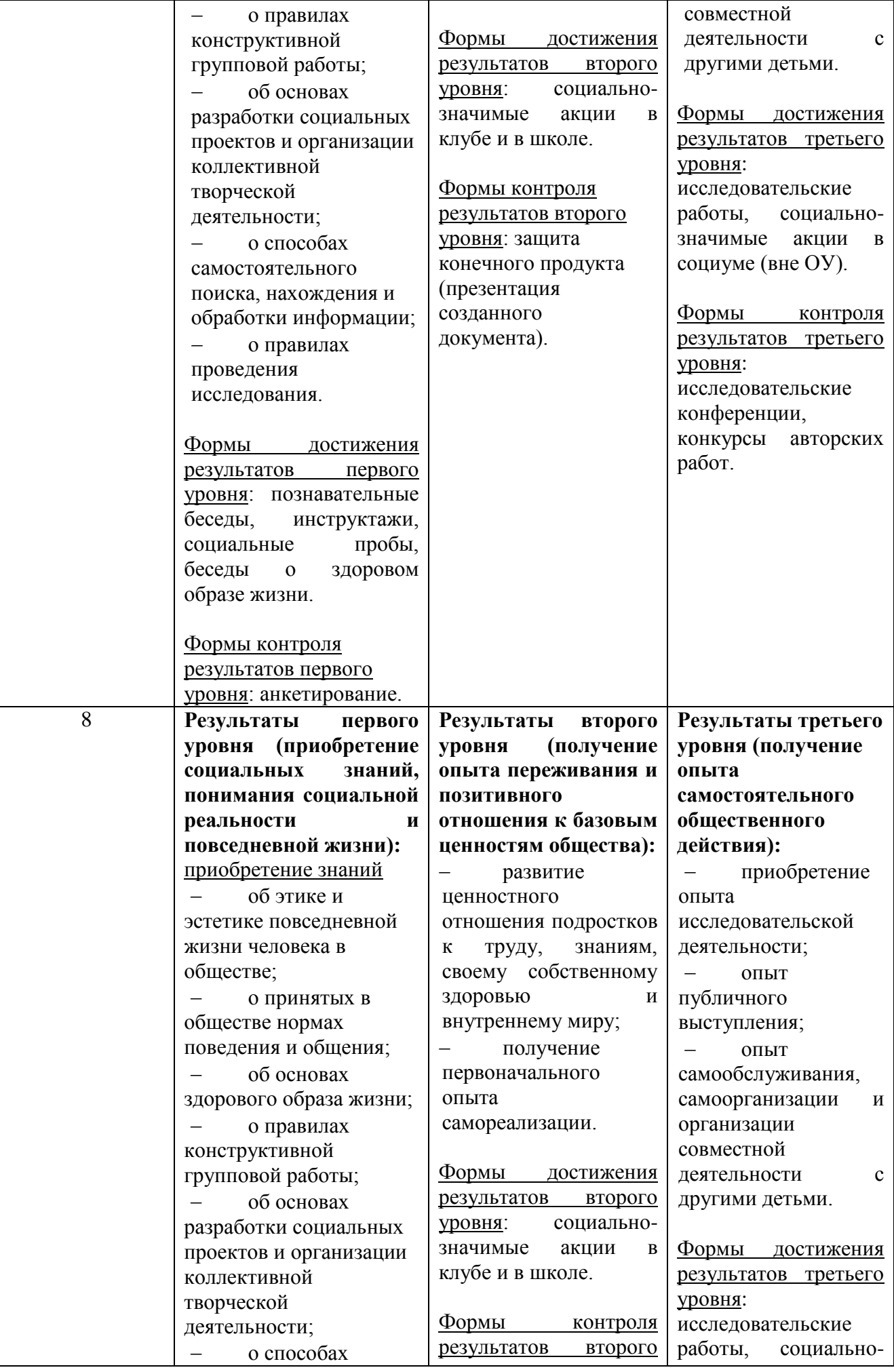

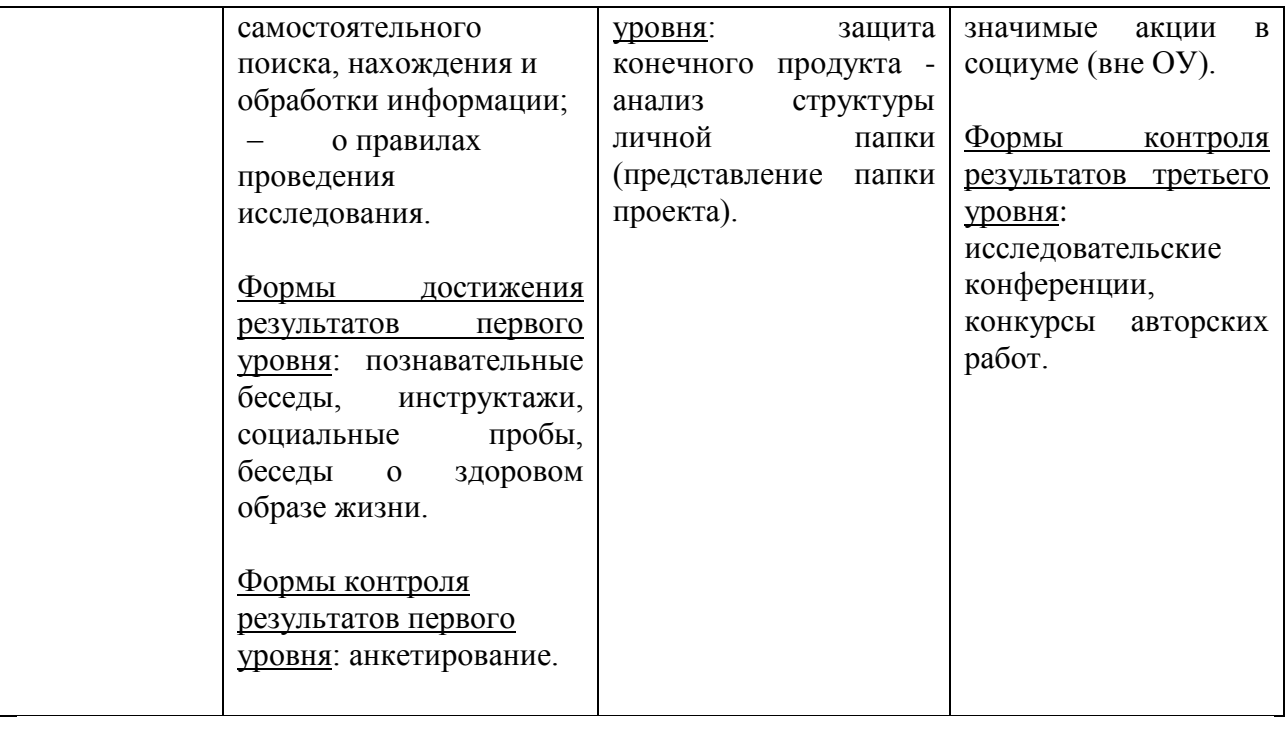

## **Содержание курса**

**7 класс**

## **«ОСНОВЫ ИНФОРМАЦИОННЫХ ТЕХНОЛОГИЙ: РАБОТА С ТЕКСТОВЫМ ПРОЦЕССОРОМ MS WORD»**

*Тема 1.* Интерфейс текстового процессора Word. Открытие, создание и сохранение текстовых документов.

Знакомство с интерфейсом текстового процессора Word. Меню и пиктограммы. Открытие текстового документа с помощью пиктограммы «Открыть» и меню «Файл - Открыть». Создание нового документа с заданным именем с помощью пиктограммы «Создать» и меню «Файл - Создать». Сохранение документа с помощью пиктограммы «Сохранить» и меню «Файл - Сохранить». Сохранение документа с заданным именем в выбранной папке с помощью меню «Файл – Сохранить как…». Шаблоны документа.

### *Форма организации занятия:*

тренинг: открытие, сохранение, переименование документа;

мозговой штурм: возможные форматы документов для моего проекта (на основе шаблонов).

*Виды деятельности:* познавательная, проблемно-ценностное общение, социальное творчество, исследовательская деятельность.

*Тема 2.* Ввод и редактирование текстовых документов. Типы и размеры шрифтов. Орфографический контроль текста.

Основы набора текста с клавиатуры. Ввод текста в документ. Редактирование текста: стирание букв с помощью клавиш «Delete» и «BackSpace». Вставка букв. Выбор шрифтов с помощью пиктограммы «Шрифт». Выбор размера букв шрифта с помощью пиктограммы «Размер шрифта». Изменение шрифта с помощью пиктограмм «Полужирный», «Курсив», «Подчеркнутый». Автоматическая проверка орфографии.

ввод и редактирование текста, необходимого в рамках проектной деятельности обучающегося.

*Виды деятельности:* познавательная, проблемно-ценностное общение, социальное творчество, исследовательская деятельность.

#### *Тема 3.* Работа с фрагментами текста.

Выделение фрагментов текста с помощью указателя мыши. Удаление фрагментов. Копирование и вставка фрагментов. Вырезание и вставка фрагментов. Перетаскивание выделенных фрагментов в различные части текста. Изменение типа и размера шрифта в выделенном фрагменте.

#### *Форма организации занятия:*

тренинг: создание компилятивного документа.

*Виды деятельности:* познавательная, проблемно-ценностное общение, исследовательская деятельность.

### *Тема 4.* Форматирование текста.

Форматирование строк, абзацев, выделенного фрагмента текста. Форматирование по левому краю, по центру, по правому краю, по ширине с помощью пиктограмм. Оформление текста с использованием типов и размеров шрифтов и форматирования текста.

#### *Форма организации занятия:*

работа в группе: разработка проекта документа;

форматирование текста, необходимого в рамках проектной деятельности обучающегося.

*Виды деятельности:* познавательная, проблемно-ценностное общение, социальное творчество, исследовательская деятельность.

*Тема 5.* Вставка объектов в текстовый документ. Вставка графических объектов из библиотеки MS Clip Gallery.

Понятие объекта. Графические объекты. Библиотека стандартных графических объектов MS Clip Gallery, графических файлов. Вставка графических объектов из библиотеки в текстовый документ. Изменение размеров и положения графического объекта в текстовом документе. Обтекание текстом графического объекта.

### *Форма организации занятий:*

тренинг: работа с графическим объектом в текстовом документе.

*Виды деятельности:* познавательная, проблемно-ценностное общение, исследовательская деятельность.

### *Тема 6.* Создание и редактирование таблиц.

Представление данных в виде таблицы. Столбцы и строки таблицы. Создание таблицы в текстовом процессоре Word. Задание количества строк и столбцов. Изменение ширины строк и столбцов. Удаление и добавление строк и столбцов. Ввод данных в таблицу.

создание и редактирование таблиц в режиме тренинга или подготовки текста, необходимого в рамках проектной деятельности обучающегося.

*Виды деятельности:* познавательная, проблемно-ценностное общение, социальное творчество, исследовательская деятельность.

*Тема 7.* Подготовка документа к печати. Вывод документа на принтер.

Задание параметров страницы с помощью меню «Файл – Параметры страницы». Задание полей страницы. «Книжная» и «Альбомная» ориентации страницы. Предварительный просмотр документа. Печать документов на принтере.

*Форма организации занятия:* вывод текста на печать; презентация документа.

*Виды деятельности:* познавательная, проблемно-ценностное общение, художественное творчество, социальное творчество, исследовательская деятельность.

### **8 класс**

# **«ОСНОВЫ ИНФОРМАЦИОННЫХ ТЕХНОЛОГИЙ: РАБОТА С ОПЕРАЦИОННОЙ СИСТЕМОЙ WINDOWS»**

*Тема 1.* Компьютеры в нашей жизни. Аппаратное и программное обеспечение компьютера.

Роль компьютеров в жизни людей. Основные области использования компьютеров в школе: работа с текстом, графикой, вычисления. Понятие об аппаратном и программном обеспечении компьютера. Состав компьютера: системный блок, монитор, клавиатура, мышь. Принтер. Программное обеспечение: операционная система, прикладные программы.

### *Форма организации занятия:*

создание и редактирование таблиц в режиме тренинга или подготовки текста, необходимого в рамках проектной деятельности обучающегося.

*Виды деятельности:* познавательная, проблемно-ценностное общение, социальное творчество, исследовательская деятельность.

*Тема 2.* Операционная система Windows. Графический интерфейс системы Windows и его объекты.

Включение компьютера. Загрузка операционной системы Windows. Выключение компьютера. Понятие интерфейса. Графический интерфейс системы Windows. Рабочий стол. Пиктограммы, диалоговые окна, окна. Работа с окнами. Открытие, перемещение, изменение размеров и закрытие окон.

### *Форма организации занятия:*

тренинг: включение и выключение компьютера, работа с диалоговыми окнами.

*Виды деятельности:* познавательная, проблемно-ценностное общение, социальное творчество, исследовательская деятельность.

*Тема 3.* Панель задач. Стандартные приложения Windows. Калькулятор. Paint. Блокнот.

Windows – многозадачная система. Отображение запущенных задач на Панели задач. Кнопка «Пуск». Меню кнопки «Пуск».

Стандартные приложения системы Windows – несложные программы для работы с текстом, графикой, звуком, встроенные в систему Windows. Запуск стандартных приложений с помощью меню «Пуск – Программы - Стандартные».

#### *Форма организации занятия:*

тренинг: запуск и использование стандартных программ; включение и выключение компьютера, работа с диалоговыми окнами.

*Виды деятельности:* познавательная, проблемно-ценностное общение, исследовательская деятельность.

*Тема 4.* Организация хранения информации в компьютере. Файлы и папки. Действия над файлами и папками. Программа «Проводник».

Хранение информации в компьютере. Необходимость удобного и быстрого доступа к информации в компьютере. Понятие файла и папки. Пиктограммы на рабочем столе: пиктограммы папок, программ, документов. Ярлыки, пиктограммы ярлыков. Открытие окна папки с помощью пиктограммы папки. Переименование папки, файла. Правила присвоения имен файлам и папкам. Удаление папки, файла. Копирование и перемещение папки, файла.

Запуск программы «Проводник». Программа «Проводник» - удобное средство для графического отображения иерархии папок. Работа с файлами и папками с помощью программы «Проводник»: удаление, перемещение, копирование, редактирования имени. *Форма организации занятия:* 

тренинг: действия над файлами и папками; разработка проекта структуры личной папки, папки проекта и т.п.

*Виды деятельности:* познавательная, проблемно-ценностное общение, исследовательская деятельность.

### *Тема 5.* Поиск файлов.

Организация поиска файлов средствами системы Windows. Вызов функции поиска с помощью меню «Пуск - Найти». Поиск по полному и неполному имени файла. *Форма организации занятия:* 

тренинг: поиск файлов.

*Виды деятельности:* познавательная, проблемно-ценностное общение, исследовательская деятельность.

*Тема 6.* Установка и удаление программ.

Организация установки и удаления исполняемых файлов средствами системы Windows. Вызов функции удаления файла в меню «Пуск». Удаление программ через «Панель управления – Удаление программ».

*Форма организации занятия:* 

тренинг: Установка и удаление программ и файлов.

*Виды деятельности:* познавательная, проблемно-ценностное общение, исследовательская деятельность.

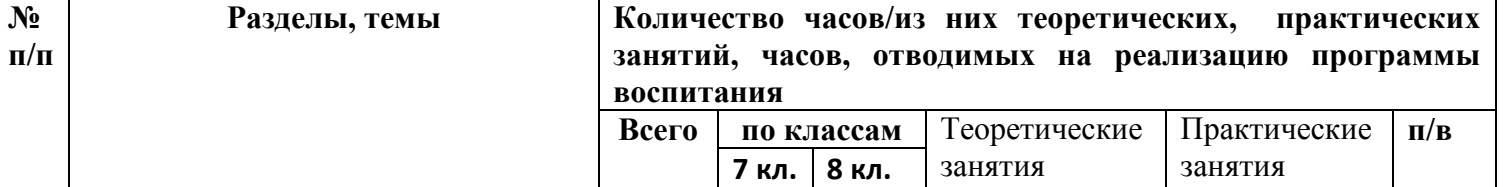

### **Тематическое планирование**

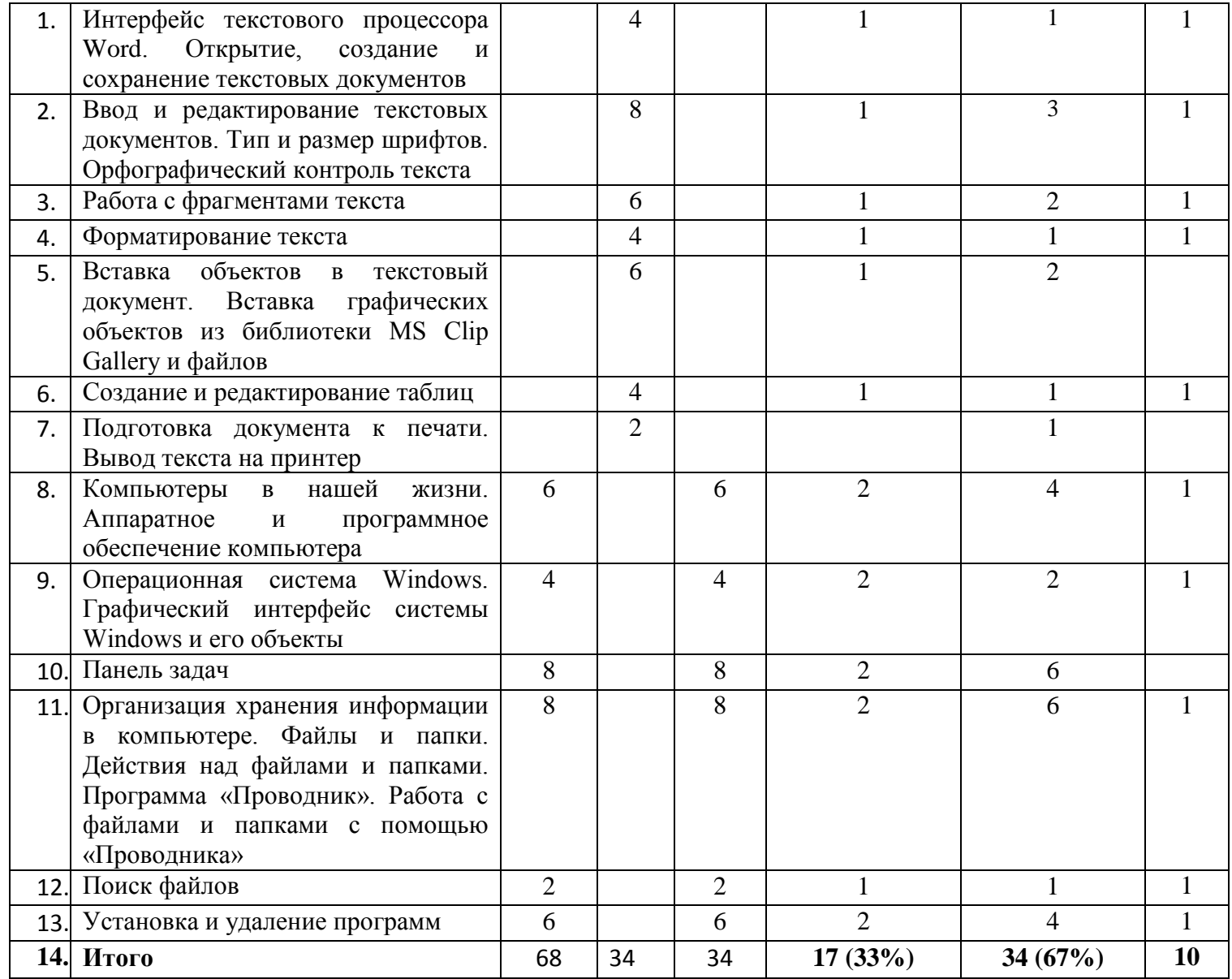

# **Планирование по курсу внеурочной деятельности «Мир компьютерных технологий» 7 класс**

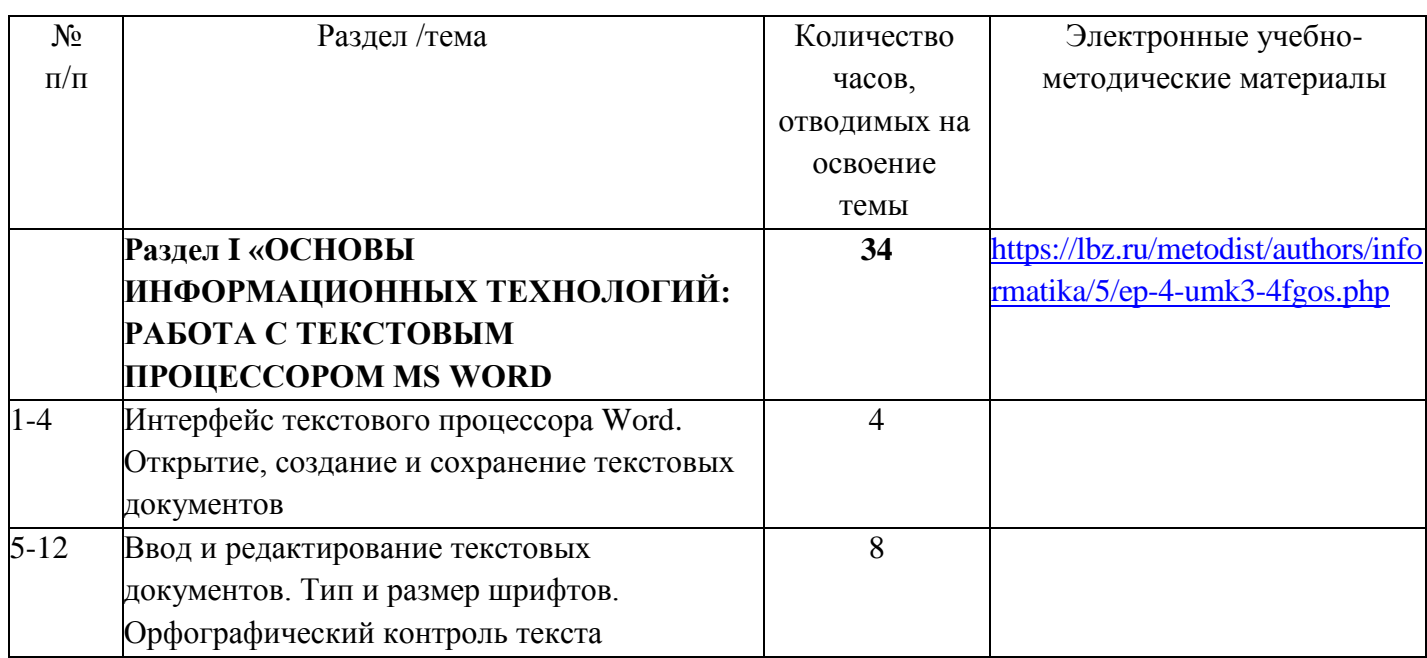

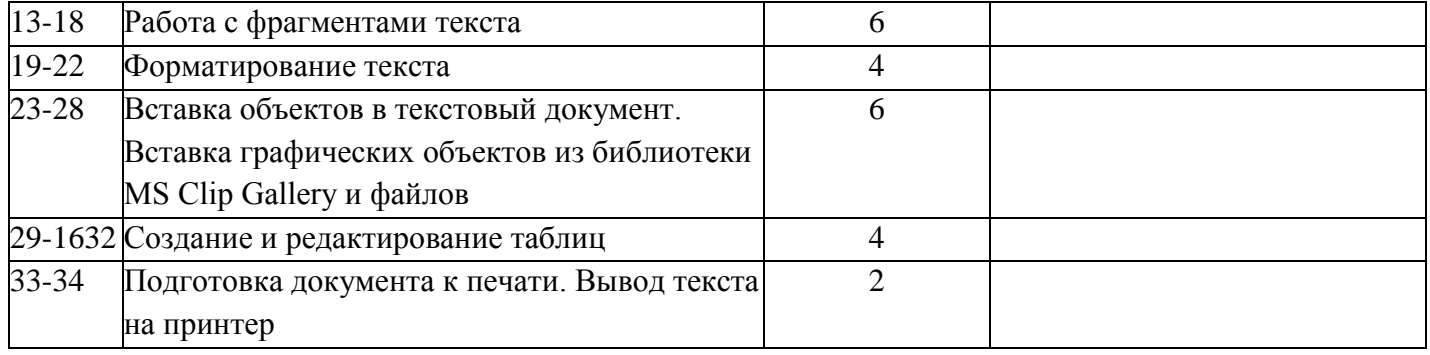

**Планирование по курсу внеурочной деятельности «Мир компьютерных технологий» 8 класс**

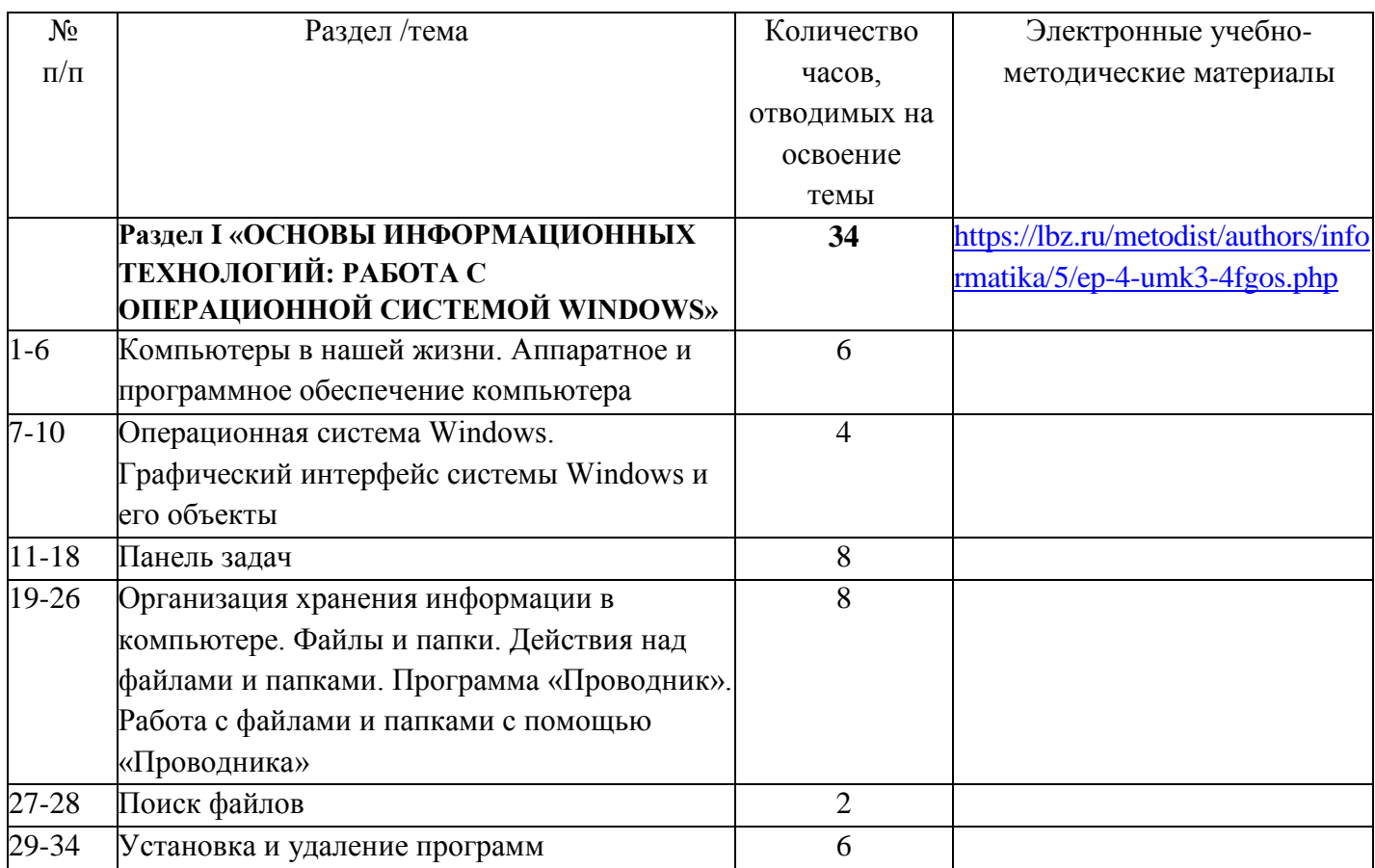